# **HELIX SECTION CONTROL**

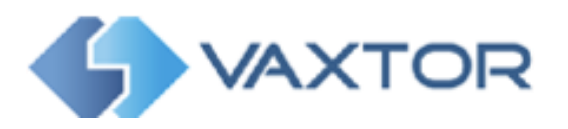

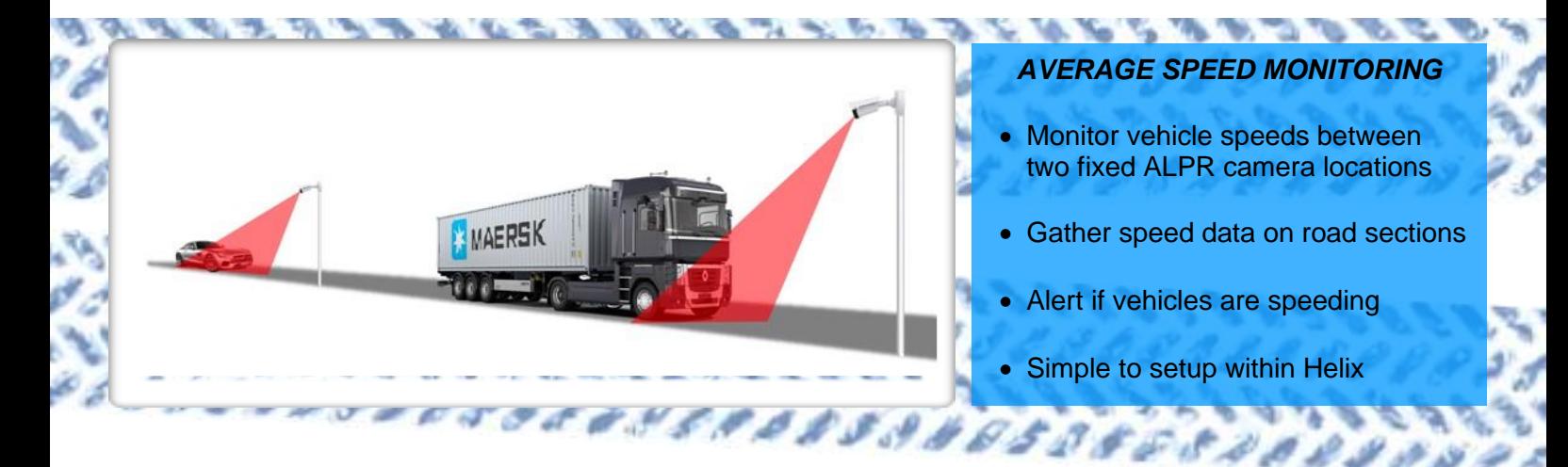

**HELIX SECTION CONTROL** is a separately licensable plugin to the Helix Back Office which can monitor the speed of vehicles travelling between 2 fixed ALPR camera locations. The feature works with the Vaxtor ALPR engine running on Windows PCs or with the On-Camera version running on-board the latest Axis cameras.

Using the **SECTIONS** feature, simply define the entrance and exit cameras for the speed monitor zone and input the distance separating the two cameras. Helix will then output the speed for each vehicle travelling between the 2 points. Alerts can be also set up for any vehicle exceeding the target speed limit.

The speeding alerts can be on-screen, by email or via the Pushbullet app to a mobile device.

### **HELIX FEATURES**

#### **Web-based Application and SQL Database.** Multiple simultaneous users are

supported via web browser

# **Username / Password Login**

Authority levels of all users can be controlled by the administrator

# **Alarm Notifications**

Email & on-screen alerts & also Pushbullet on mobile devices for notification of speeding vehicles

## **HTTP REST API**

Comprehensive API available for integration with third party software

Using an Axis camera, license plates can be stored temporarily on the internal Axis SD card before transmission to the remote Helix Back Office.

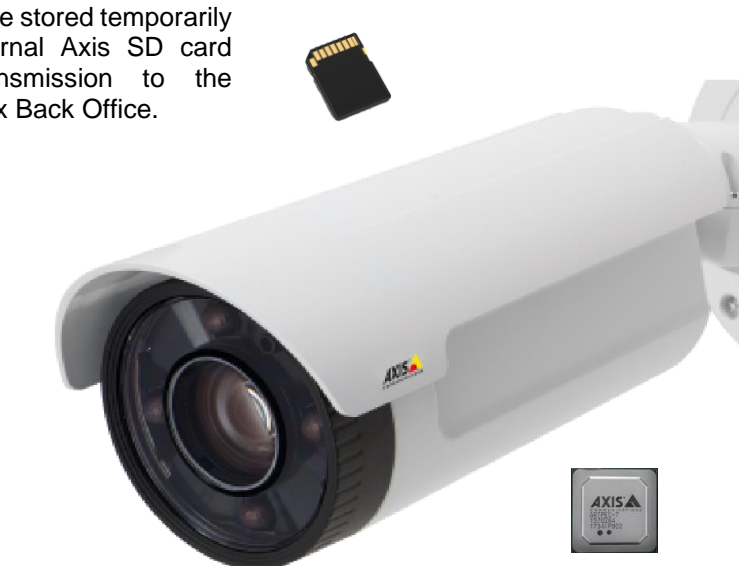

The Vaxtor ALPR application is installed onto the Axis camera utilising the powerful ARTPEC 6/7 processor. The software scans the images from the camera identifying and reading license plates, sending them on to the Helix BOF for storage and speed analysis.

Vaxtor Recognition Technologies 8 Martinfield, Welwyn Garden City AL7 1HG +441707808650 [info.uk@vaxtor.com](about:blank)

 Vaxtor Recognition USA, 23201 Lake Centre Drive, Suite 211, Lake Forest, CA 92630 8775-VAXTOR [info.us@vaxtor.com](about:blank)

 Vaxtor Asia Pacific, 18 Howard Road, 07-01/11 Singapore 369585 +65-86133554 [info.asia@vaxtor.com](about:blank)

 Vaxtor Spain, Sector Foresta 1, Bldg AKAL, 2nd floor 28760 Tres Cantos, Spain, +34-91-757-2211 [info.eu@vaxtor.com](about:blank)

# **HELIX SECTION CONTROL**

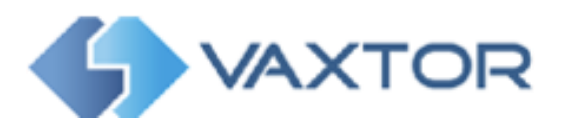

The Average Speed function is very simple to setup with the Helix Back Office. First setup a Zone and setup two CAMERAS at least 500m apart to use as the start and end points of road to be measured:

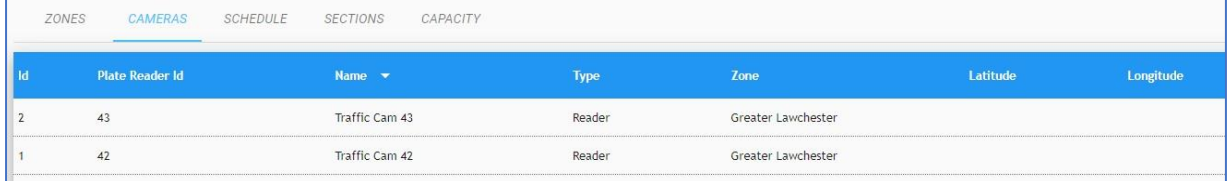

Next create a SECTION and set the Entrance and Exit cameras. Set the distance between the two cameras and the expected minimum time to travel between them. In this example the section of road is 5200m long and so travelling at 30m/sec (= 67mph) would take 173secs. We then enter a target *maximum* time. Any vehicle exceeding this time will be discarded for average speed data. *(Used to remove outliers such as vehicles that might have stopped off at a garage from the dataset)*

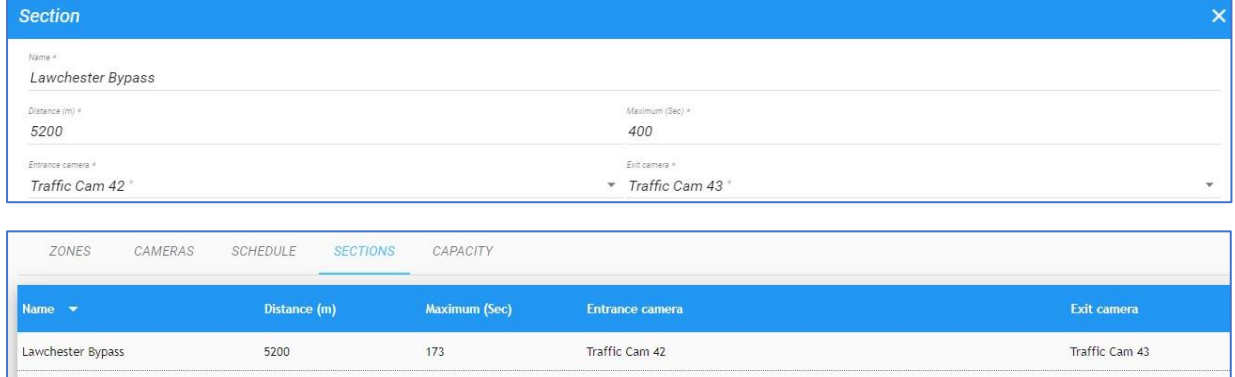

As plates arrive at the Helix, the speed is recorded against each vehicle plate in km/h. Slow vehicles exceeding the maximum time are recorded as a speed of -1.

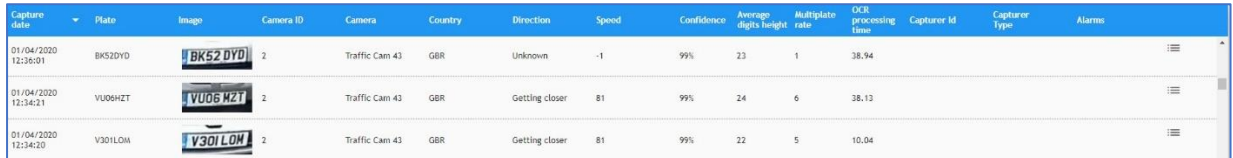

### **Setting Alerts**

Finally turn on the Speeding alarm in Zones and set a target Speed Limit in km/h. Speeding vehicles are highlighted and may be searched for. Popup alerts appear on screen or can be emailed etc.

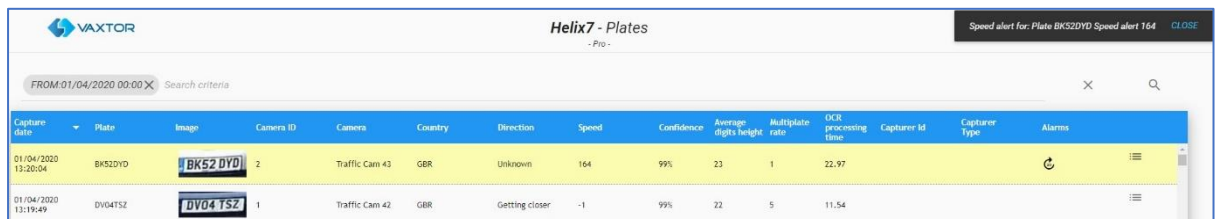

*For more information on Section Control / Average Speed Monitoring contact any of the Vaxtor offices below.*

Vaxtor Recognition Technologies 8 Martinfield, Welwyn Garden City AL7 1HG +441707808650 [info.uk@vaxtor.com](about:blank)

 Vaxtor Recognition USA, 23201 Lake Centre Drive, Suite 211, Lake Forest, CA 92630 8775-VAXTOR [info.us@vaxtor.com](about:blank)

 Vaxtor Asia Pacific, 18 Howard Road, 07-01/11 Singapore 369585 +65-86133554 [info.asia@vaxtor.com](about:blank)

 Vaxtor Spain, Sector Foresta 1, Bldg AKAL, 2nd floor 28760 Tres Cantos, Spain, +34-91-757-2211 [info.eu@vaxtor.com](about:blank)